## **PQ3198** 电能质量分析仪 **POWER QUALITY ANALYZER** 测量指南 (使用说明书)

July 2019 Edition 1 PQ3198A982-00 19-07H 请先阅读

**HIOKI** 

感谢您购买 HIOKI PQ3198 电能质量分析仪。 本手册将为初次使用本仪器的人员介绍基本的测 量方法。

实际使用本仪器之前,请务必阅读使用说明书。

保留备用 **CN**

测量前的准备

1

执行调零。

### 购买后首先进行的工作 (仅限于初次)

- $\bullet$ 将 Z1003 电池组安装到本仪器上。
- 打开电源,进行本仪器的时钟设置。

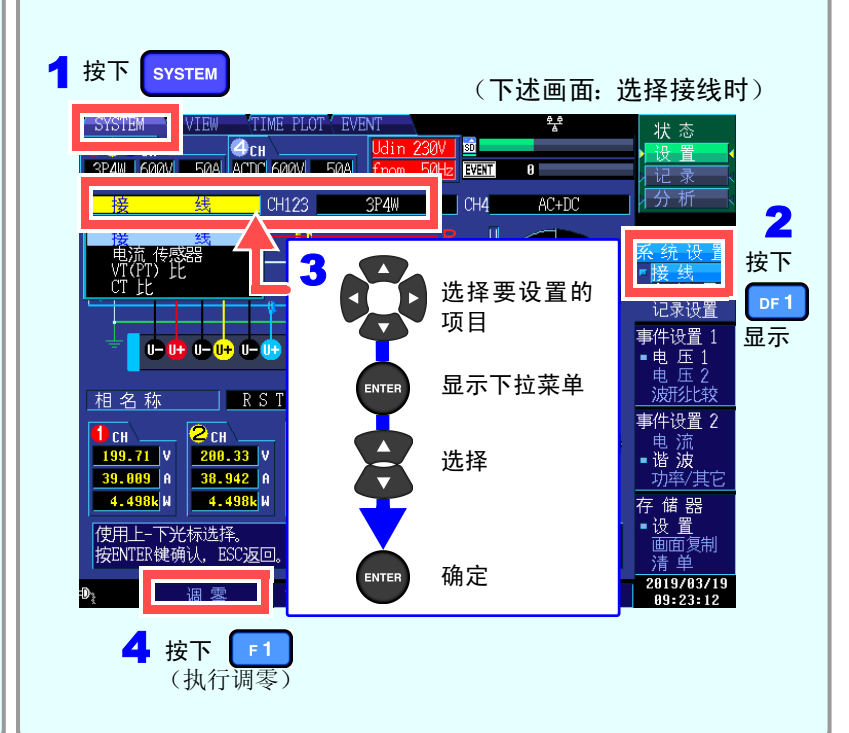

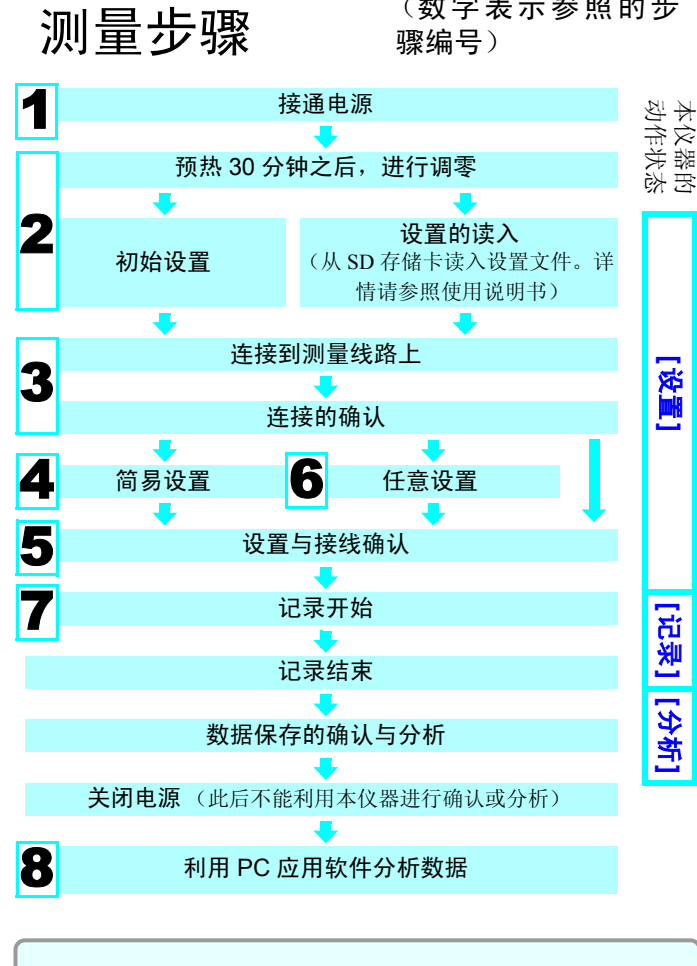

注自行的 样情请参照使用说明书。

2初始设置

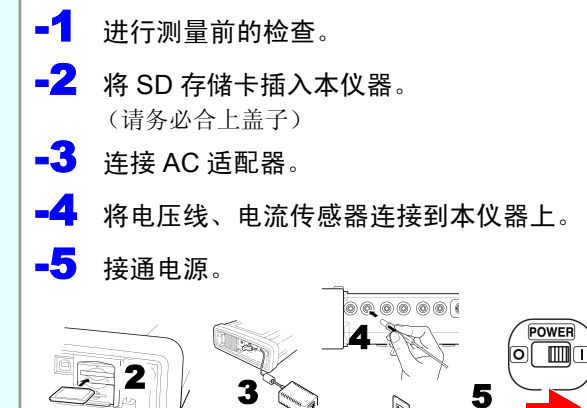

(数字表示参照的步

# 按键的作用

**A.** 菜单键**SYSTEM**:

用于各种设置、事件阈值设置**VIEW**:

用于显示瞬时值与波形 **TIMEPLOT**:用于显示测量数据的时序图形**EVENT**: 用于列表显示测量的事件

根据目的,从 5 个模式中进行选择。要查找电源故障原因时,请选择" 电压异常检测模式"。要 调查功率质量的实际状态 (系统监视)时,请选择 "基本电源品质检测模式"。

**B. DF**键用于选择各画面的详细画面显示**C.** 光标键、 **ENTER** 键

用于选择项目与确定设置**D. ESC**键

用于取消选择 / 变更项目的内容

**E. DATA RESET** 键

用于删除显示的测量数据 (不 删除记录到 SD 存储卡中的数

据)

**F. START/STOP**键用于开始 / 结束记录 **G. START/STOP LED**记录待机期间: 绿灯闪烁 记录期间:点亮为绿色**H. MANU EVENT**键用于发生事件**I. COPY**键

用于记录当前显示画面数据

**J. F** 键

用于选择 / 变更显示内容与设

使用 AC 适配器时:点亮为绿

置项目

**K. POWER LED**

设置接线 · 电流传感器

色

使用电池时:点亮为红色

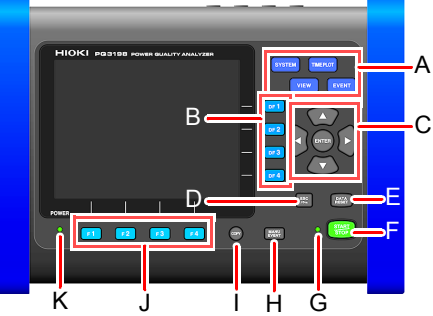

600536930

## 3测量线路的接线与连接确认

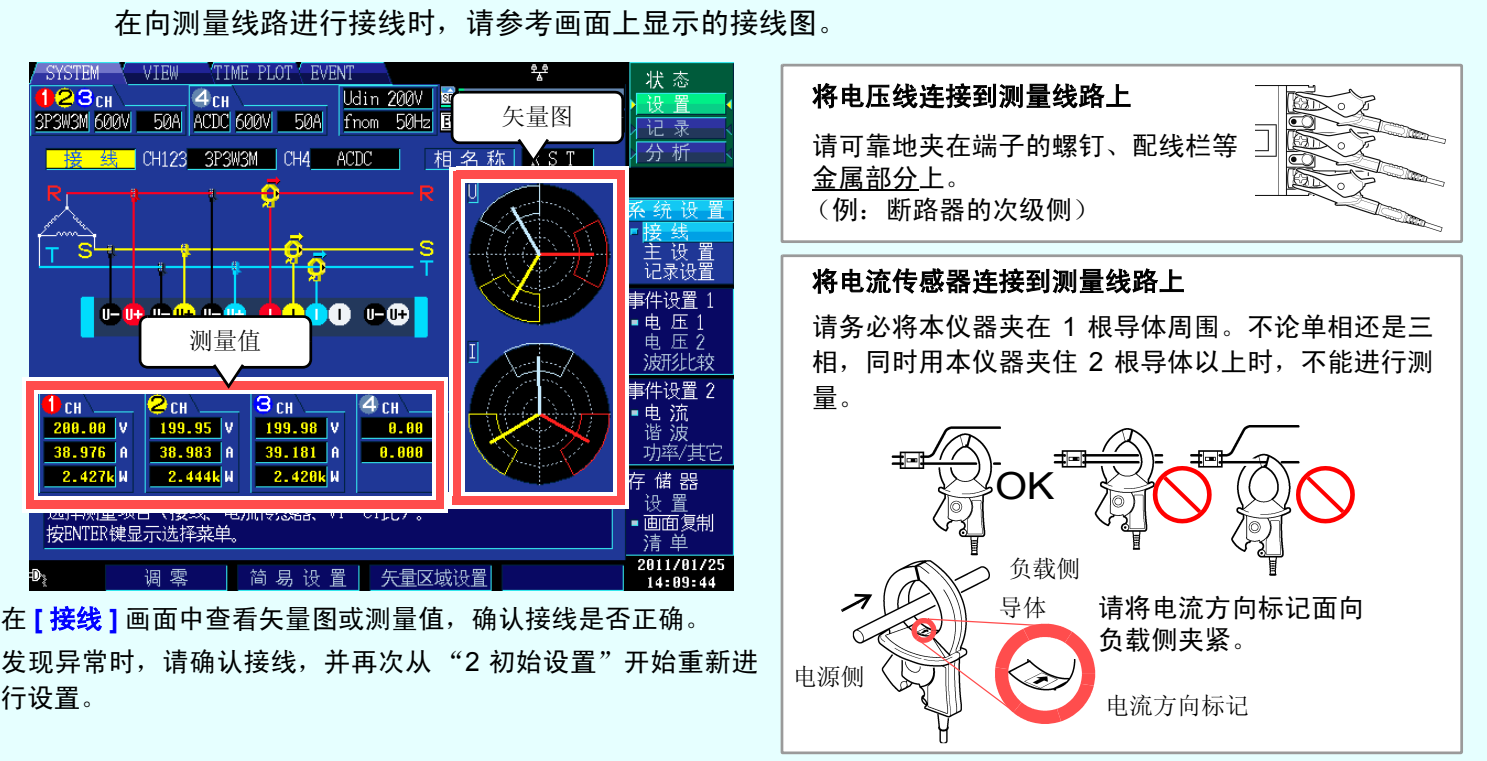

发现异常时,请确认接线,并再次从 "2 初始设置"开始重新进 行设置。

(需要设置测量线路的类型、使用的电流传感器以及外挂 VT/CT 之比)

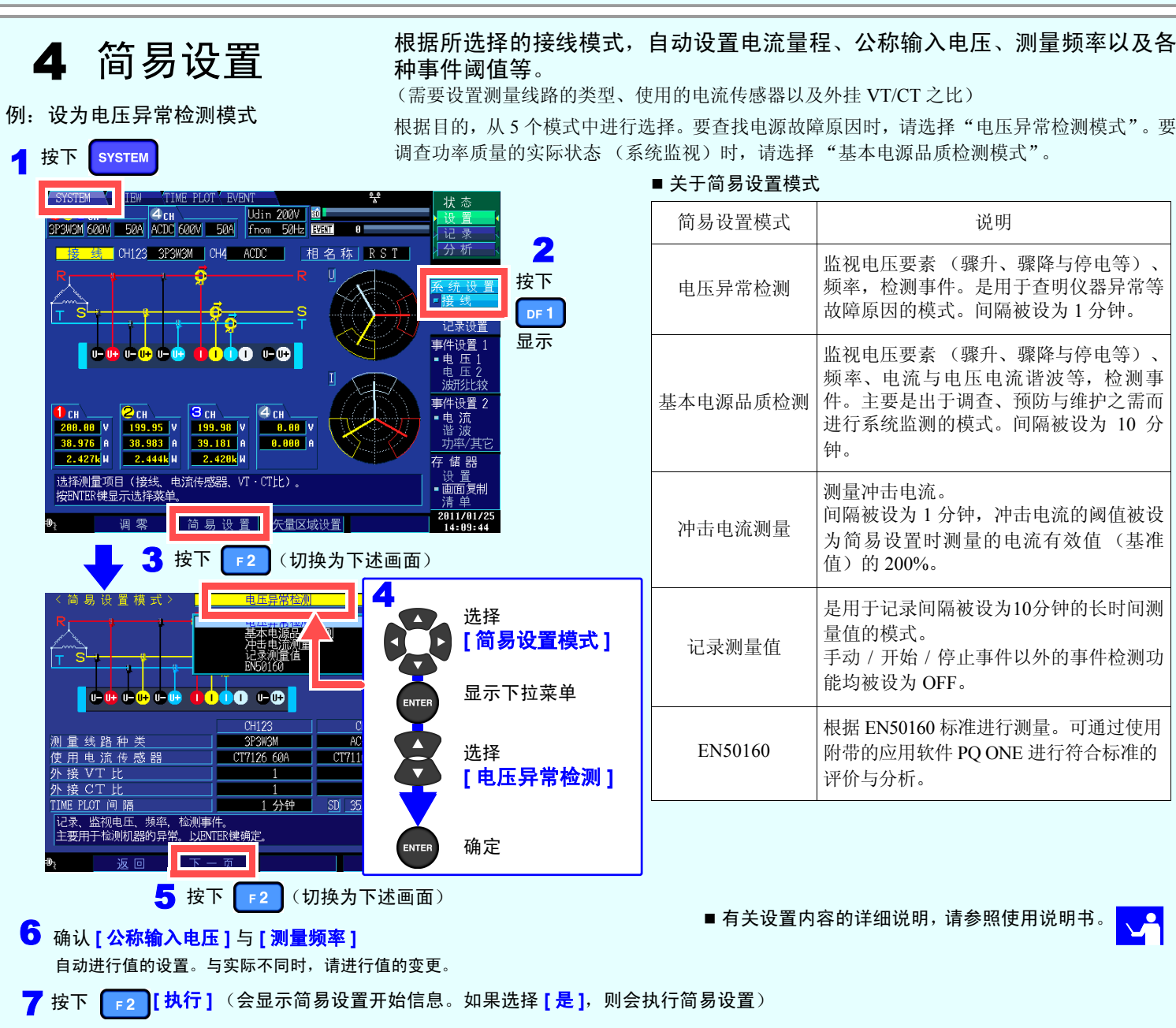

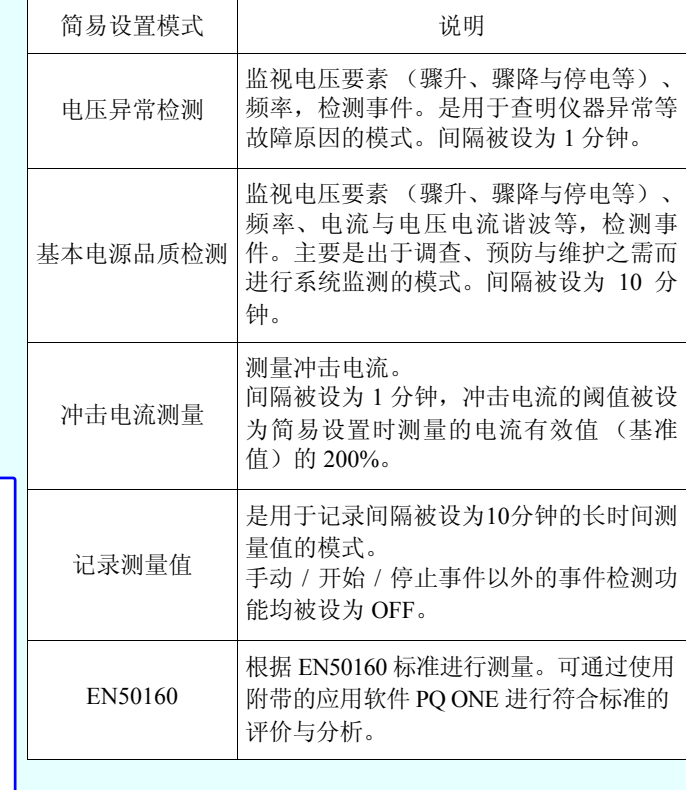

■ 关于简易设置模式

■ 有关设置内容的详细说明, 请参照使用说明书。

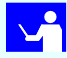

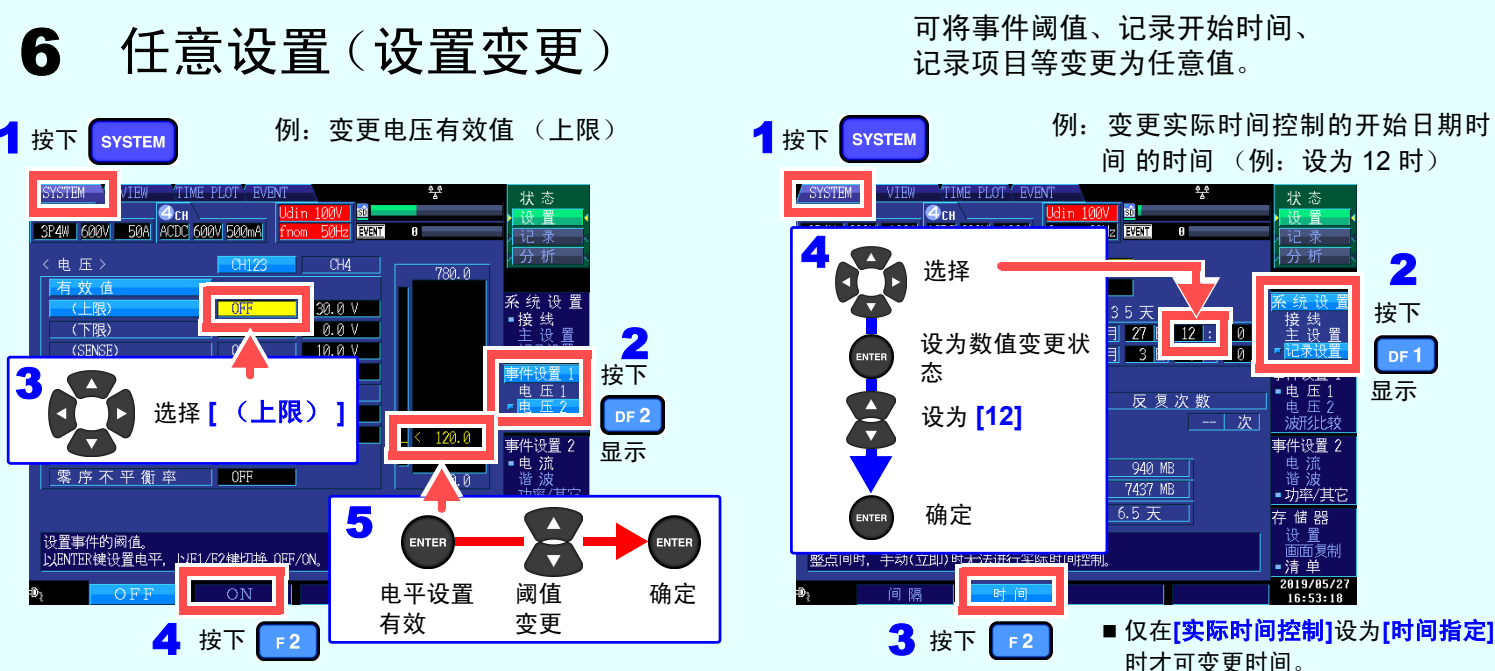

2

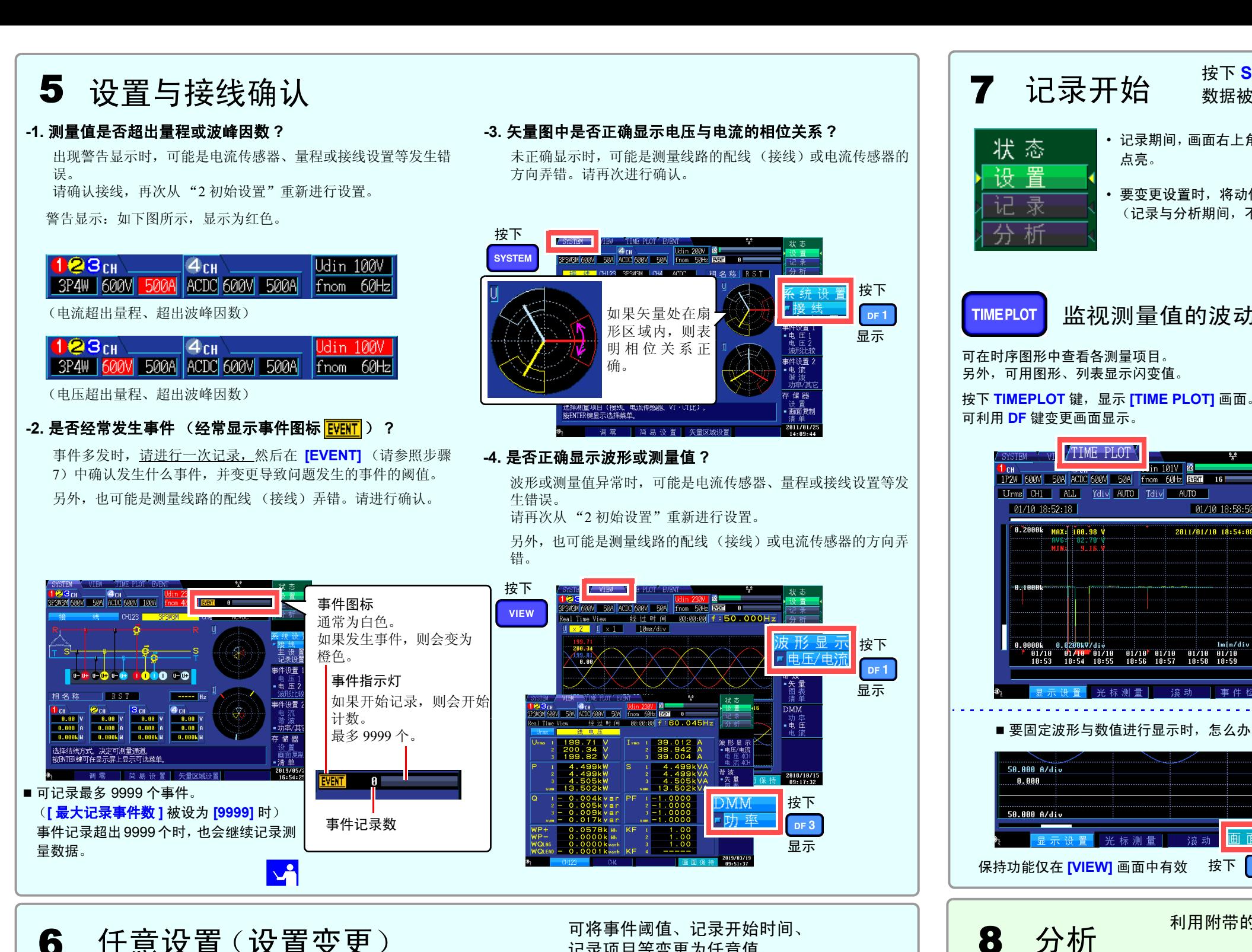

按下

 $DF1$ 

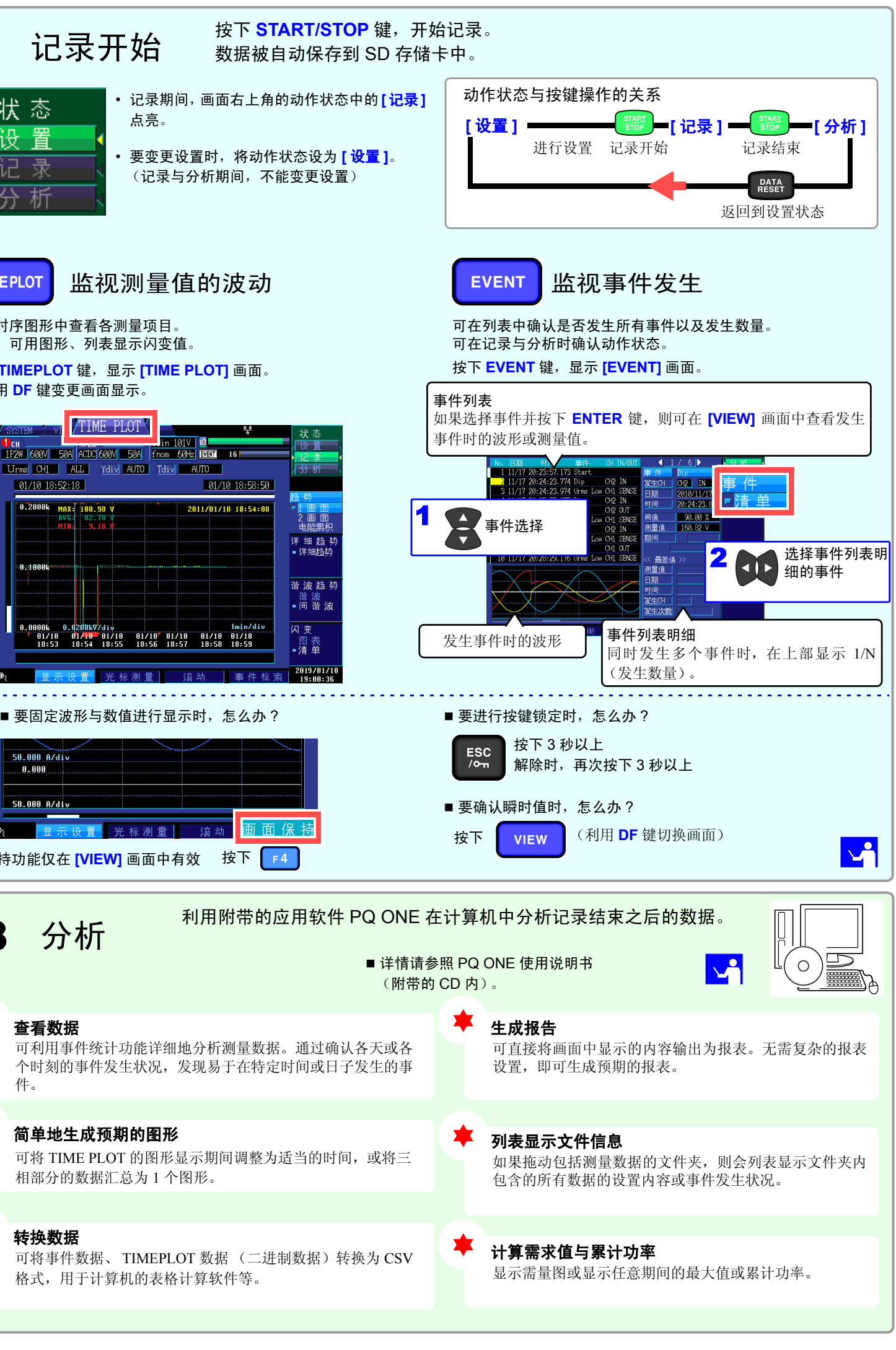